# $2^* + 7$  \$ (#  $+2\#$  (4% # )/(1

 $\frac{9}{6}$ 

Ohw #q" W ghg nglkr yhg vh nr q%yh gghf k 810441\"rqd 5348 d rhkr p r whp rh

## % d%mh nglkr ygx rhadn%

Ng|%rligdn/wdn rligdn>su w exghwh p "wp r%gr vwy nglkrygL vs%rkdwgLfr/fr eL%gL qhgL&wh=

Y sr ggLo 81\"mgd r g : ⇒3 gr 43⇒3 exgh su e"kdwVg"gdgL y nglkr ygL1 Y survwww.66k nglkryg | gdrghwh vg"gdVry\* exihwiyh nwhurp vlexghwh prfly eudwph}l vodgnrx I vodgr x vg"gdg" d n% r x > > dmlp 1 Udgg" sr f kxvg% g" d sr vh} hg" p % to Mag| x g% } dn# wkgr 1 Y# h vdpr}\hmp L } adup d/ uhj lvwudfh ad dnfl ahwhed d exahp h vh vad%wp "wsur nd%g•kr aLfr greu kr d%gr 43 kr glg=

Yh v $W$ ngx: 1\"mqd yh>hu}d>qh Qrf p rf r gy $W$ a\*fk1 Mhywol yh aher n'wh d p % Mh f kxb } d% whalkryax y arfl sdn s\lr@k yh vwhqx y 4; = 33 kr q1 qr nqlkr yq | n lqir up df "p 1 Exghp h ku‱ku +vdp r }\hmp L p d%wh gr q• vwl yodvwq"=/ x%vdwyl>hyel d s\ha>"Wa" +ar/ nalk p % h y nalkryal grvw<sub>#</sub> d gdnrghf }ddn}hph gr vsdf‰dd surexg"ph vh d% u% ar1 Qd w.w. dnfl mh qh}e| wq‰ uhjlvwudfh qd  $kws = 2z$  z b  $2/vXTn$  d v vherx vl vhp wh ndulp dwnx/ vsdf ‰ad ar eur x a‰dax <del>S</del>1

Yh >wuwan; 1\"rad Y% qde"gahp h Gha r why\ha\*f k gyh\"1 Woln% mhvwol fkfhwh yigLw \hgiwhoqx/ vnodg qher  $q$ lj lwdd}d> $q$ " sudfryl#wL/wrmhdnfh sur Y%

Df hot wtghq srwy%wdgl>q">whq%vn%dp qhvwh1

Srer>nd nalkrygl vh vwahawn•p noxex Qd vwalma"fk raaLoha"fk IV/IP d XIV marx v exar vL H<sub>5</sub> th r a } %" r why had=

### SROSè 43-33 045-33/46-33 048-33

S\lko%#nx vwd>" y|soglw'srghsvdwgd rerx vwdg%tk d rghy}gdw vwglmg" uhihuhgwth1 Pl }d\"a"ph uhilvwudfl d sr#ohph Y%p Qd srer>fh vh p d%wh uhilvwr vdwrdnr ad#l p dlov s\laLoha\*plžadml

n glvsr}lfl s\lko‰#n| gr gd#" nglkryg|1

x%ydwho/ y|}yhq%ydw remlogdq• d yudfhw D sdn vl p d%wh ndqqL remlogdwnq"%| qd sdmahq• grnxp hqw/ sodwiwsrnxw/ surgox% ydw srer>nx dx#hwlwwlfhvwx qd YrurqL%nrx=

vl y\*sdmanl d sdmarydw kul/ %%gdw r p h}lnalkr va" v\*sdmaa" vox% ex dwa1

W  $y#h$  111} gdup d1

Srnxgp‰khu‰gly|kohg‰yd>rgeruq\*fkwh{wolJrrjoh Vfkrodu/prko e| vh Y%p krglwJrrj ch Vfkrodu Exwrq1Mhgq%wh r u }#'\hq" gr surkö%b>h xubhq• su%yL sur xulfkohq" su%ih v Jrrjoh Vfkrodu1 Whaw arsonlh marvwsa\* sur Fkurphilluhir{1

Dfr w xp "BY| kdngdwsog\* wh { w > 0% and gd z hex / } reud } lww d q hombs#" y\*volight vikolog%y%g" gher }reud}rydw flwdfh y }%godgg"fk ir up % of k +su EleVM[/HggQr wh/UhiPdg > UhiZr unv1Vdn% p "vw FWUQ F vwd>" r } qd>lwnxv wh { w c d n dn q r x w th g q r x q d l n r q n  $x =$ 

Dnws% on" kr gqr f hq"=

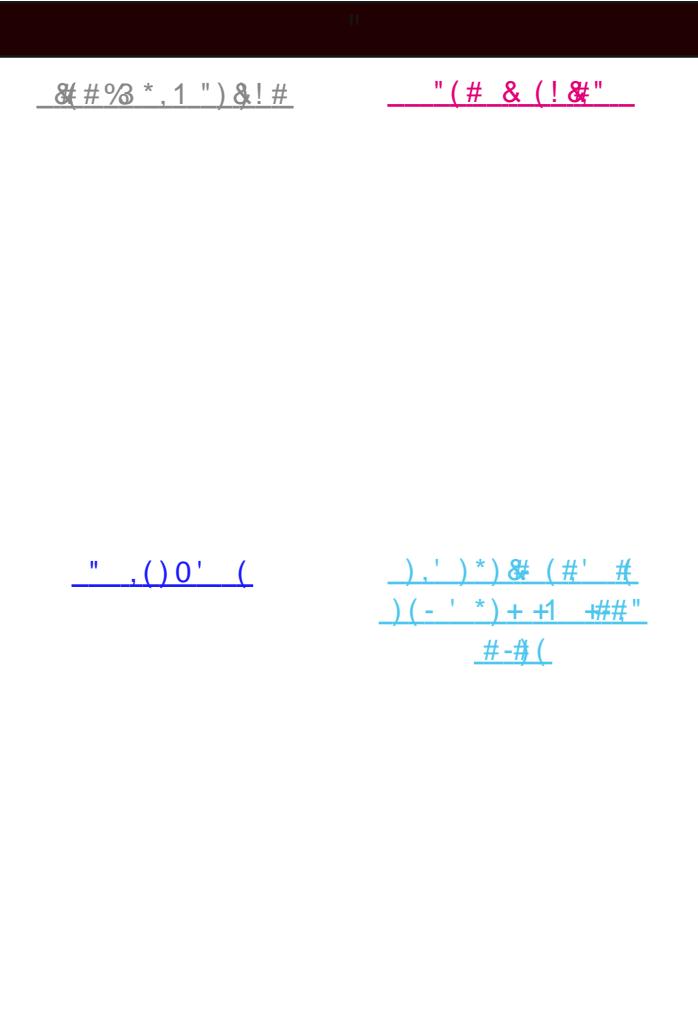

 $)+ (65, %$  $(\# +2\# (4\% \#)/$ " $-$ \* %#)/( - & 2 % - & ! " $-$ \* %#)/( )\* - & 2 \*) \* 3

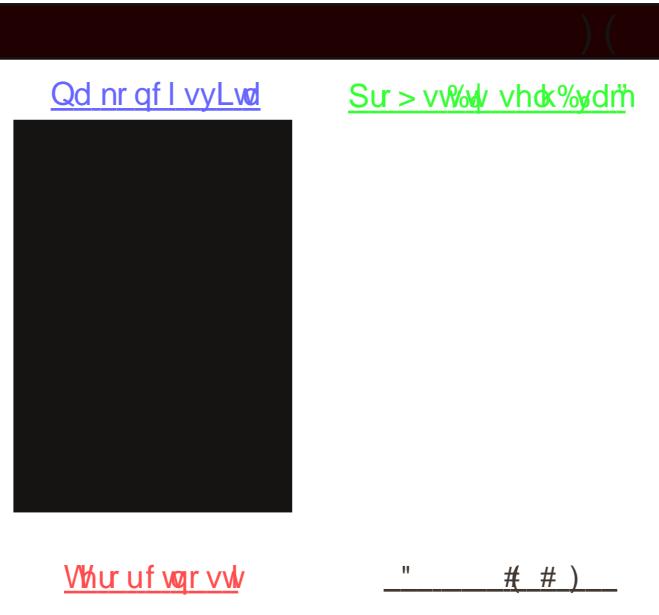

 $\frac{1}{2}$  #8%# )/( -. & 2 - &  $, (#3+(4)$ 

## -32

Jak se dostat **z domova** k elektronickým knihám?! Jak se **z domova** dostat do discovery systému (sjednoceného vyhledávání) potažmo do univerzitních databází?! Snadno! Stačí použít přístup přes **Shibboleth**. Shibboleth není takový drsňák, jak se na první pohled může zdát. Stačí mu říct, **s kým jste**, jestli s Losnou, Mažňákem nebo s **Technickou univerzitou v Liberci**, a on vás pustí dál.

*Obrázkový návod vám krok za krokem ukáže, na co kde kliknout.*

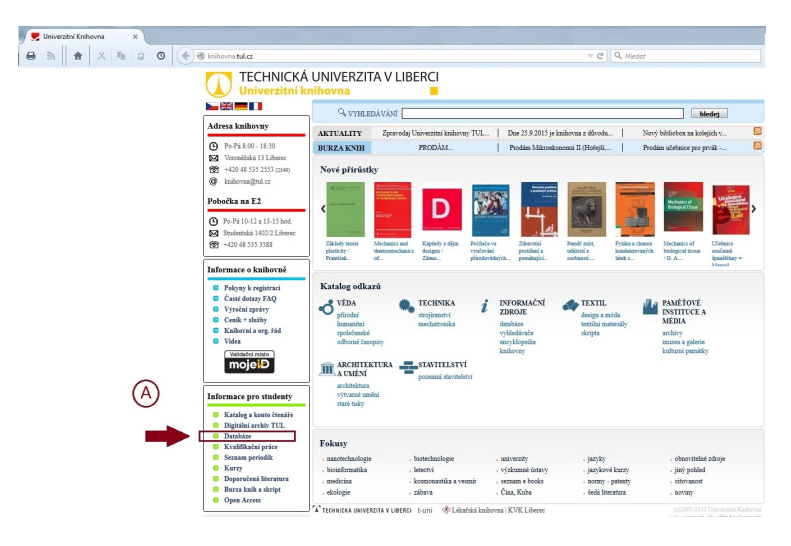

Zaravodaj Univerzitaj kaj koras TUL | Dne 25.9.2015 je kaj koras z dikvodu

TECHNICKÁ UNIVERZITA V LIBERCI

)<br>Databázo

 $-$  33  $-$  11

420 48 535 255

+420 48 535 3588

 $\frac{1}{\text{D}}$  Videa

(Pro zvědavé - e-knihy máme zaplacené navždy, ale discovery od EBSCO jen na rok, abychom ho vyzkoušeli:).

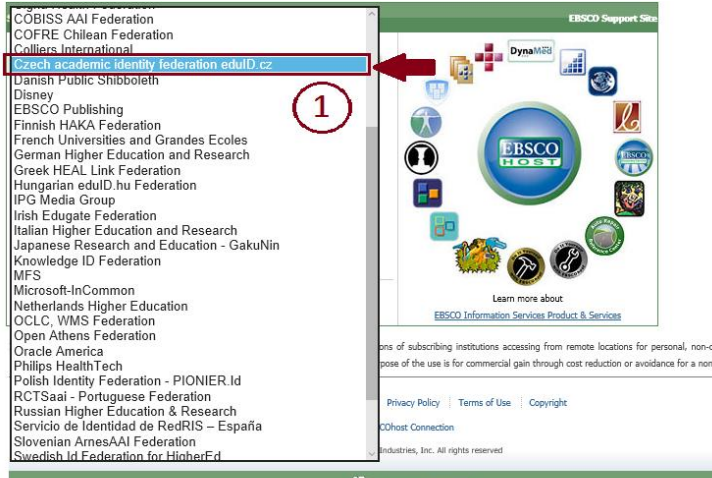

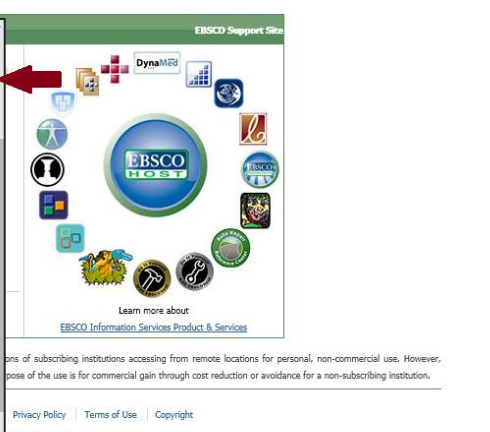

hledei

**ER** Dog

Norsk hildforhom en bodañisk e

**A. Výb r databáze** (jako obvykle) Takže nejdřív si otevřete oblíbený prohlížeč a běžte na webovou stránku univerzitní knihovny na adrese **http://knihovna.tul.cz**. Následuje nejdůležitější krok:), klikněte v levém sloupci, kde jsou informace pro studenty, na **Databáze**. Otevře se Vám seznam všech aktuálně předplácených knihovnických databází, které máte k dispozici. Mezi nimi je i EBSCO.

**B. Výb r zdroje EBSCO** (také jako obvykle) Úplně poslední ve sloupečku databází se Vám zobrazí **EBSCOhost (eknihy a discovery) zkušební provoz**, to je ten správný řádek, kde kliknout.

**4. Výb r konkrétní služby** e-knihy  $\bigcirc$ discovery systém hledání plných textů mobilní e-knihy

### **1. Výb r federace identit**

Tak, teď to začíná být zajímavé. Otevře se Vám obrazovka s rolovacím menu, kde je nutné najít a kliknout na **Czech academic identity federation eduID.cz**.

Prostě tomu PC říkáte, že studujete na "vejšce" v ČR.

(Důležité! Pokud budete pracovat na PC, který je na univerzitě - třeba v knihovně nebo v učebně, tak se tohle neobjeví!)

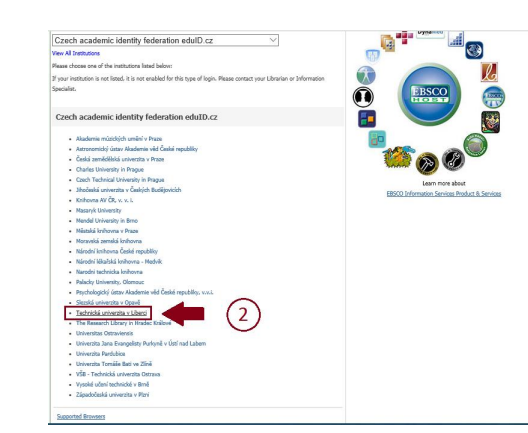

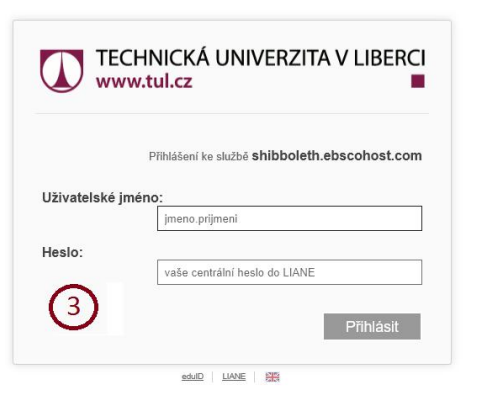

 $\bullet$ 

G

**2. Výb r univerzity** No, tenhle krok je jasný:). Protože univerzit a vysokých škol je u nás hodně, musíte vybrat tu svou správnou a jedinou **Technickou univerzitu v Liberci**. Opět vyběhne další okénko.

(Důležité! Pořád platí, že pokud pracujete na PC, který je na univerzitě, tak se tohle neobjeví!)

**3. P ihlášení údaji do LIANE** V tomhle okně už se přihlašujete sama/sám za sebe a to stejnými údaji, jako do menzy nebo do univerzitního mailu. Uživatelské jméno je většinou Vaše křestní jméno, pak tečka a za ní Vaše příjmení; vše psáno bez diakritiky a malými písmeny. Kdybyste zapomněli heslo, pak pište na **liane@tul.cz** nebo volejte na **485 353 720** nebo můžete dojít do **kancelá e LIANE do 3. patra budovy A**.

(To v závorce pořád platí:)

Cíl je nadosah:). Takže pokud chcete eknihy, klikněte na **EBSCOhost Web**. Pokud chcete sjednocené vyhledávání (česky řečeno prohledávat víc knihovnických databází najednou), klikněte na **EBSCO Discovery Service**. **Publication Finder Interface** slouží k procházení literatury podle oborů. A poslední je přístup do **rozhraní eknih pro mobilní telefony nebo tablety**.

(Závorka neplatí; na univerzitních PC skočíte rovnou sem.)

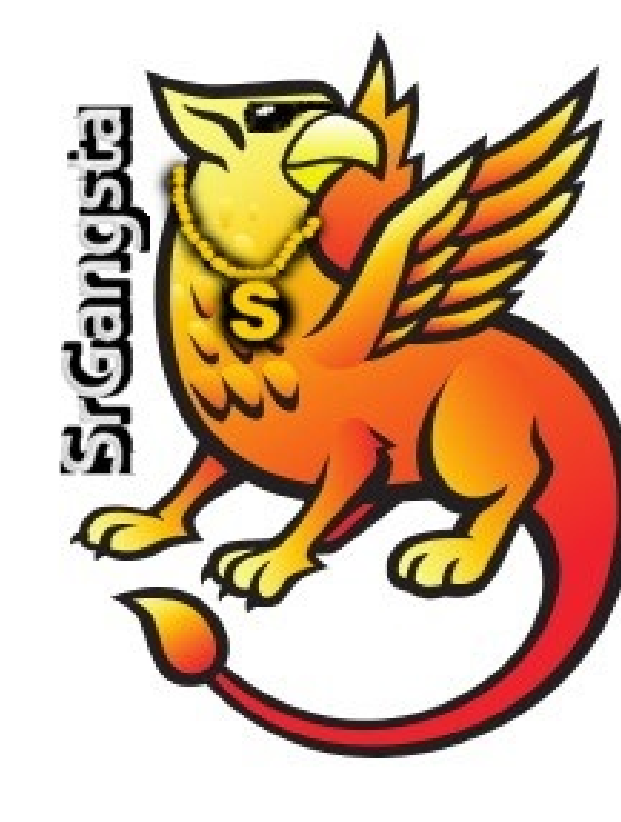

Celé tohle propojení má na starosti právě **Shibboleth**. Ten, pokud mu řeknete, z jaké instituce jste, a zadáte mu správné jméno a heslo, ověří, že jste to doopravdy Vy. Pak Vás pustí z domova právě do knihovnických databází, ale nejen tam.

Třeba taky do eReadingu, do různých katalogů knihoven i beta verze Centrálního portálu knihoven.

Výhoda je jasná, **nemusíte mít pro každou službu speciální p ihlašovací údaje**, ale využijete ty univerzitní:)

Pokud budete mít zájem o další informace, najdete je na webu (např. na **http://www.eduid.cz**). V případě dotazů nebo problémů pište na mail **knihovna@tul.cz**.